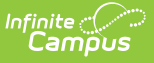

### **MOSIS CTSO (Career Technical Student Organization) (Missouri)**

Last Modified on  $03/11/2024$  8:44 am

#### [Report](http://kb.infinitecampus.com/#report-logic) Logic | [Report](http://kb.infinitecampus.com/#report-editor) Editor | [Generate](http://kb.infinitecampus.com/#generate-the-ctso-report) the CTSO Report | [Report](http://kb.infinitecampus.com/#report-layout) Layout

Tool Search: MOSIS Extracts

The Career and Technical Student Organizations (CTSO) Extract reports department-approved career education programs, and is collected in June. CTSOs provide students with leadership skills, career competency, community service and school service.

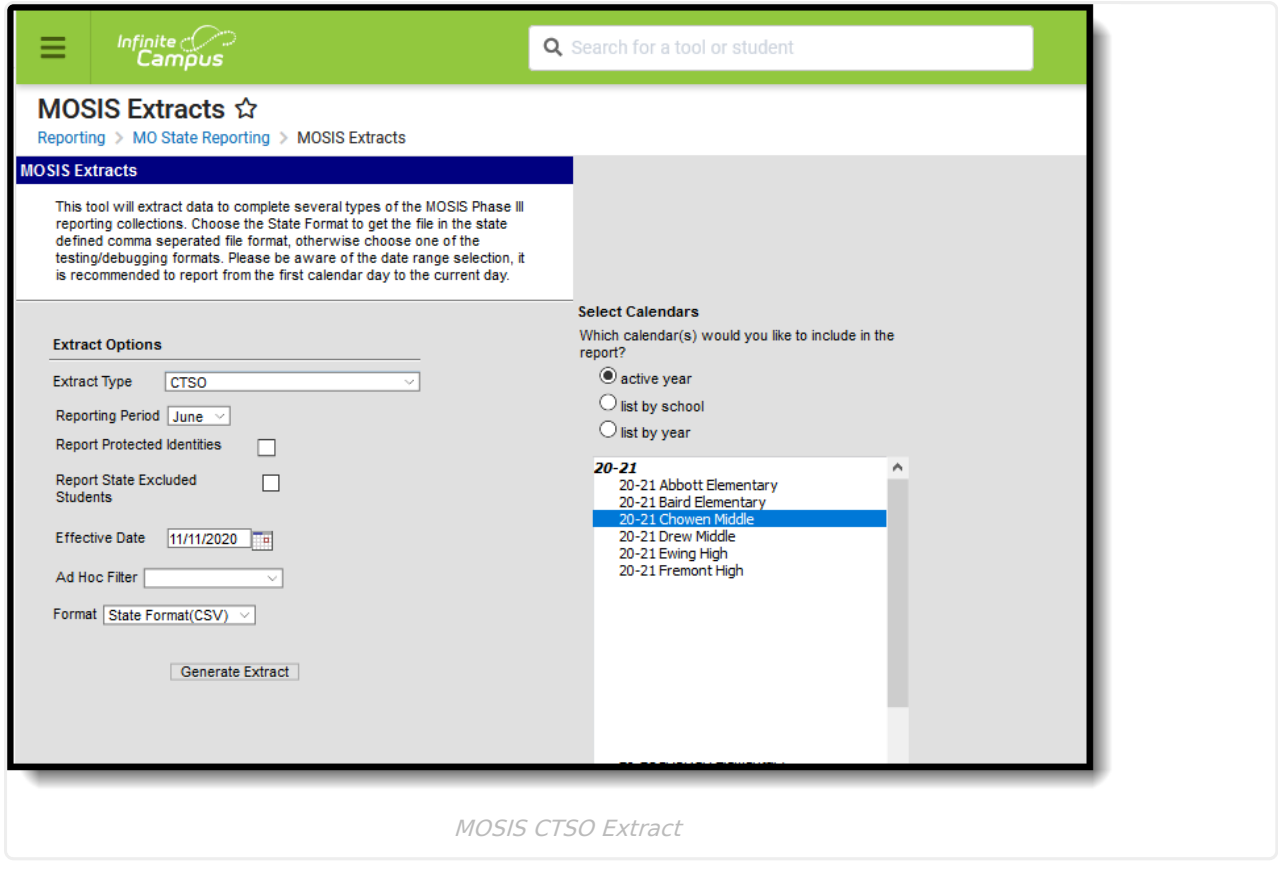

**Read** - Access and generate MOSIS CTSO (Career Technical Student Organization). **Write** - N/A **Add** - N/A **Delete** - N/A

For more information about Tool Rights and how they function, see the Tool [Rights](https://kb.infinitecampus.com/help/tool-rights-user) article.

### **Report Logic**

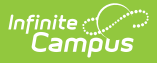

### **Flag Setup**

The following Flag codes must match exactly, along with the State Reported and Active checkboxes marked, in order to report.

Students report when they are assigned a flag of the following within the school year being reported:

- DECA program flag Code must be **DECA**
- EdRising program flag Code must be **EDR**
- FBLA program flag Code must be **FBLA**
- FCCLA program flag Code must be **FCCLA**
- FFA program flag Code must be **FFA**
- HOSA program flag Code must be **HOSA**
- Pathways program flag Code must be **Pathways**
- SkillsUSA program flag Code must be **SkillsUSA**
- TSA program flag Code must be **TSA**

The code assigned on the flag (see articles listed below) MUST be one of these options in order for the student to report.

The following articles provide more information on flags:

- See the [Flags](https://kb.infinitecampus.com/help/flags) article for information on creating flags.
- See the Flags [\(Student\)](https://kb.infinitecampus.com/help/flags-student) article for information on assigning flags to students.
- See the Batch [Assignment](https://kb.infinitecampus.com/help/batch-assignment-tool) Tool article for mass assignment of flags.

The flag start date must be within the report generation Effective Date and the School Term Start Date.

Flags must be marked for State Reporting. A sample flag may look like this:

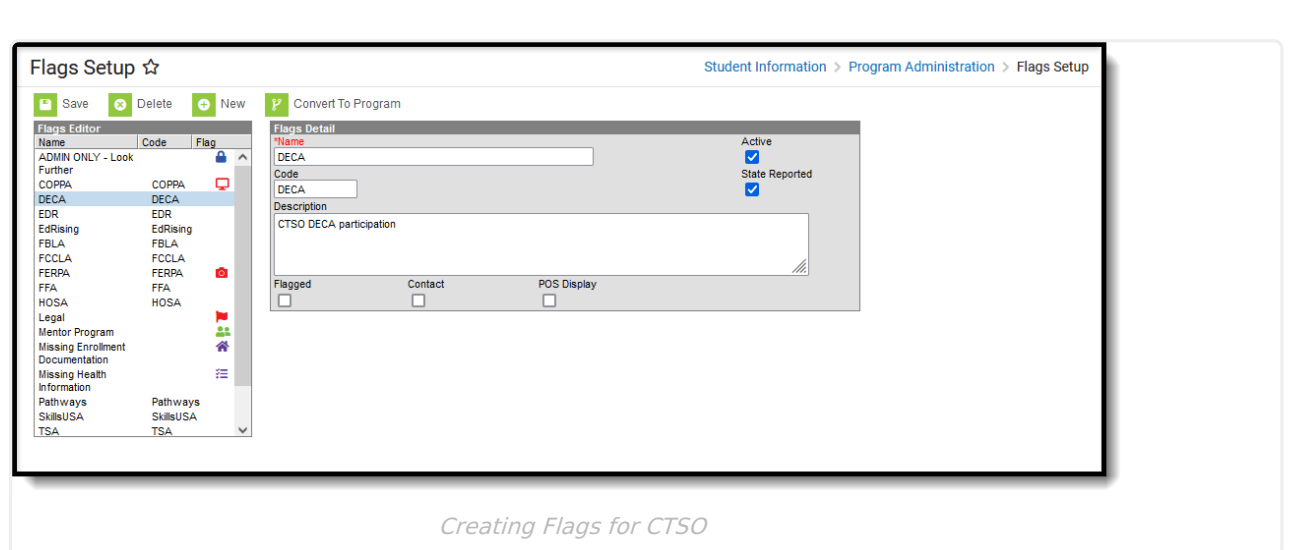

This selected flag displays a flag image, which means when it's assigned to a student, a flag icon displays next to the student's name. The name of the flag and the assigned Participation Level (see the following list of available options) reports.

0 - No Participation

Infinite  $\vec{c}$ 

- 1 Dues paying member, no participation
- 2 Low level of participation less than 25%
- 3 Medium level of participation 25-75%
- 4 High level of participation greater than 75%

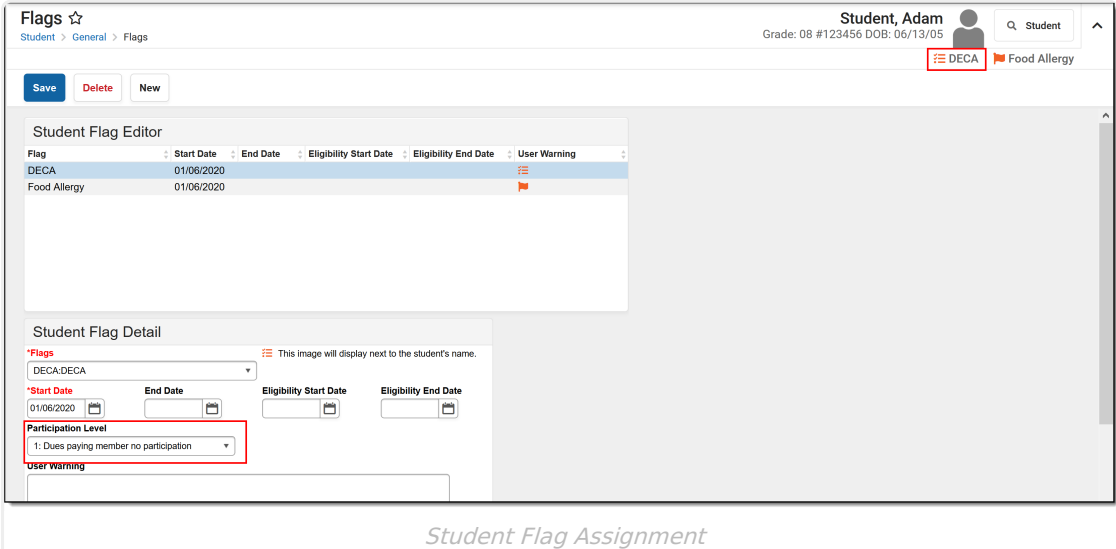

#### **Student Information**

One record reports for the school of enrollment as of the effective date or the last school enrollment (if there is no enrollment on the effective date).

If the student is enrolled in multiple schools and the flag end date is null or after the effective date, the school of the latest enrollment reports or the last enrollment if the student is no longer enrolled.

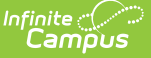

If the student is assigned a flag that ends before the effective date but the selected calendars overlap with the start of a new flag, those flags report.

If the student has multiple records with the same flag name with different levels of participation and both flags are active (no end date), multiple records report listing the varying levels of participation and flag start dates.

Primary enrollments report. If there is no primary enrollment, secondary and special education enrollments report. If the student has multiple concurrent enrollments of the same type, the latest enrollment reports.

Students do not report when:

- Their enrollment record is marked as State Exclude or No Show.
- The grade level of enrollment is marked as State Exclude.
- The calendar of enrollment is marked as State Exclude.

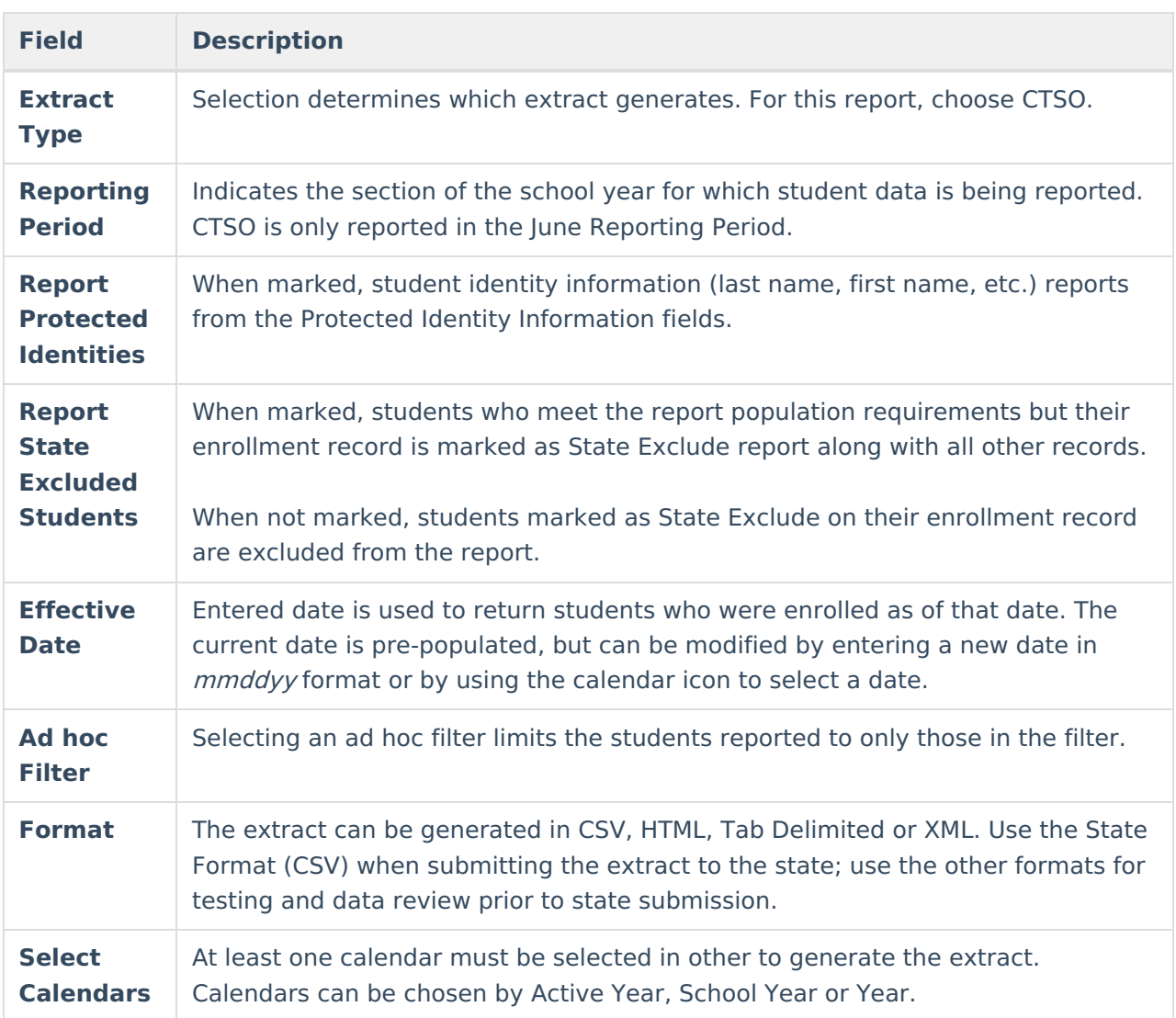

# **Report Editor**

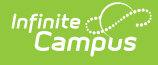

### **Generate the CTSO Report**

- 1. Select the **CTSO Extract Type**.
- 2. Select the **Reporting Period**.
- 3. Mark the **Report Protected Identities** checkbox, if desired.
- 4. Mark the **Report State Excluded Students** checkbox, if desired.
- 5. Enter the desired **Effective Date**.
- 6. Select any applicable **Ad hoc Filters**.
- 7. Select the **Format** of the extract.
- 8. Select which **Calendar(s)** to include within the extract.
- 9. Click the **Generate Extract** button.

| A           | B                                                                   |       | D    |  |  | G          | н                                                                              |                       |                           | ĸ |  | M         | N   |      | D              |  | R           |             |
|-------------|---------------------------------------------------------------------|-------|------|--|--|------------|--------------------------------------------------------------------------------|-----------------------|---------------------------|---|--|-----------|-----|------|----------------|--|-------------|-------------|
|             | Collection CurrentSc Reporting Reporting SendDistC SendScho StateID |       |      |  |  |            | LocalStudentID LastName FirstName MiddleNa Suffix DateOfBirth StudentGr Gender |                       |                           |   |  |           |     |      | RaceEthni DECA |  | <b>FBLA</b> | <b>FCCL</b> |
| 2015Jun1.   | 2015                                                                | 12345 | 1234 |  |  | 1234567890 |                                                                                | 123456 STUDENT ALBUS  |                           | м |  | 9/12/1997 |     | 11 M | w              |  |             |             |
| 2015Jun1.   | 2015                                                                | 12345 | 1234 |  |  | 2345678901 |                                                                                | 234567 STUDENT BENSON |                           | M |  | 9/12/1997 |     | 12 M | W              |  |             |             |
| 4 2015Jun1. | 2015                                                                | 12345 | 1234 |  |  | 3456789012 |                                                                                | 345678 STUDENT CLAUDE |                           |   |  | 2/11/1998 |     | 11 M | W              |  |             |             |
| 2015Jun1.   | 2015                                                                | 12345 | 1234 |  |  | 4567890123 |                                                                                | 456789 STUDENT DARCY  |                           | м |  | 8/10/1998 | 11F |      | w              |  |             |             |
| 6 2015Jun1. | 2015                                                                | 12345 | 1234 |  |  | 5678901234 |                                                                                | 567890 STUDENT EVELYN |                           |   |  | 2/13/1998 | 11F |      | W              |  |             |             |
| 2015Jun1.   | 2015                                                                | 12345 | 1234 |  |  | 6789012345 |                                                                                |                       | 678901 STUDENT FRANCINE E |   |  | 8/17/1997 | 11F |      | W              |  |             |             |
|             |                                                                     |       |      |  |  |            |                                                                                |                       |                           |   |  |           |     |      |                |  |             |             |
|             |                                                                     |       |      |  |  |            |                                                                                |                       |                           |   |  |           |     |      |                |  |             |             |
|             |                                                                     |       |      |  |  |            |                                                                                |                       |                           |   |  |           |     |      |                |  |             |             |

CTSO Extract - State Format (CSV)

## **Report Layout**

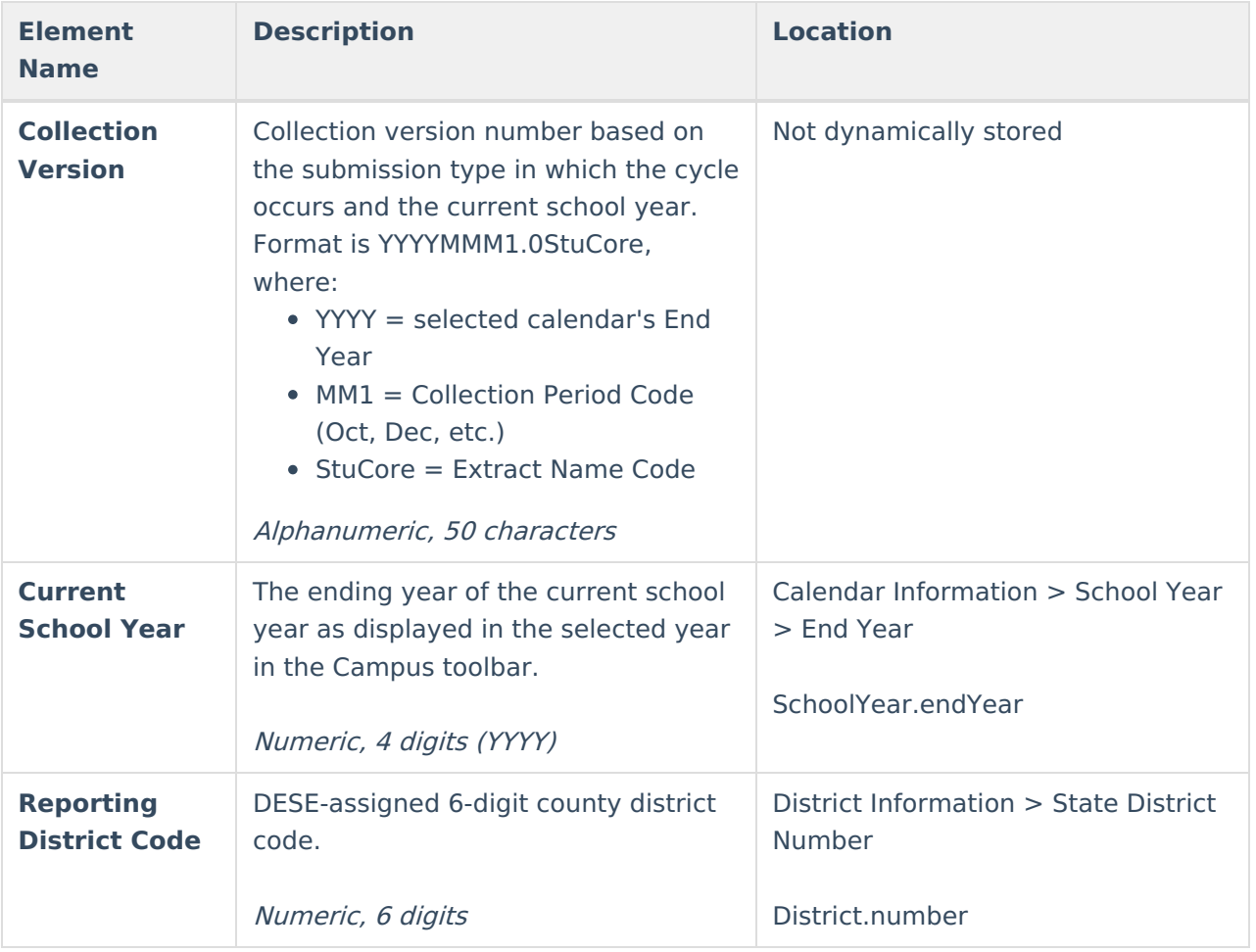

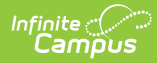

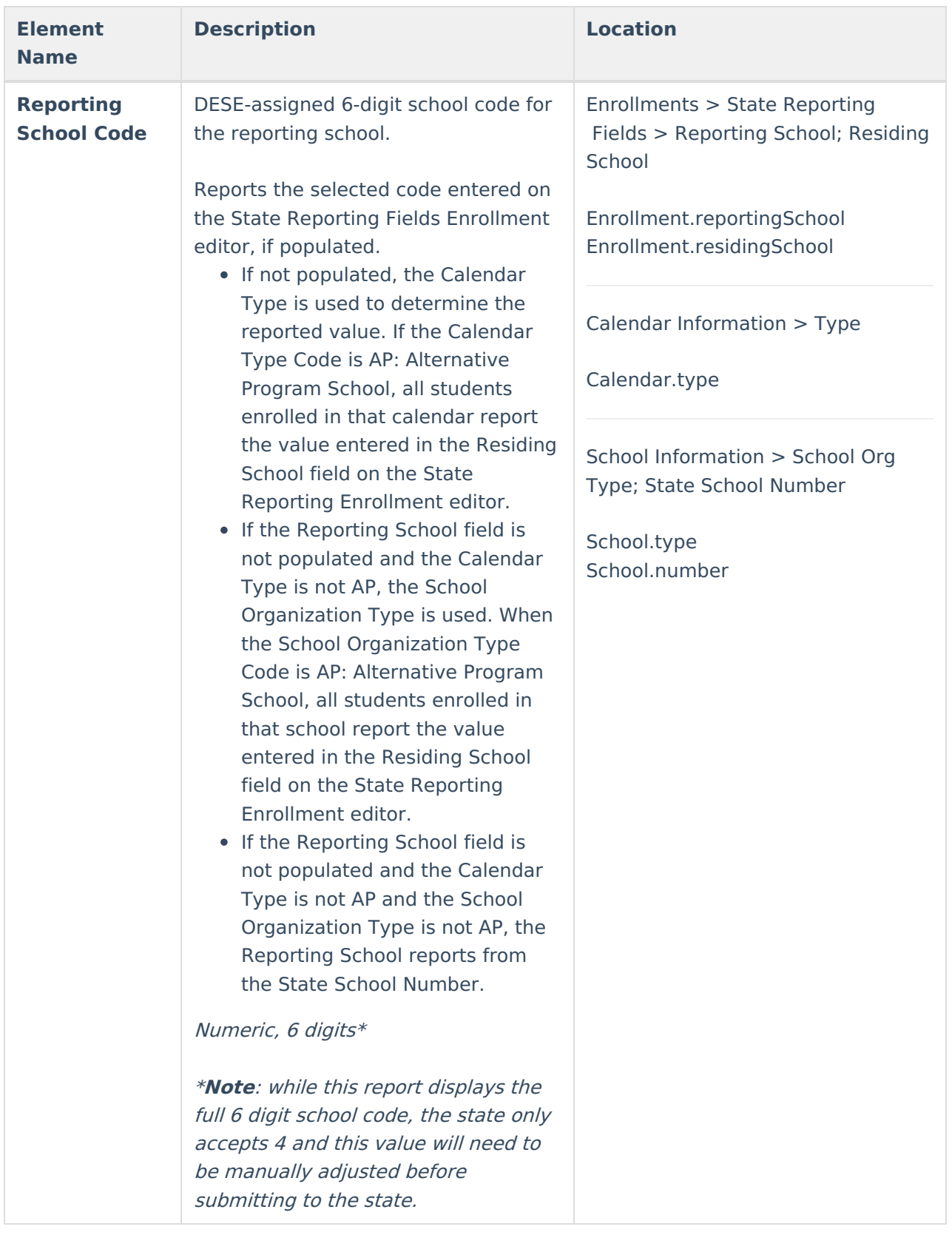

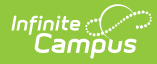

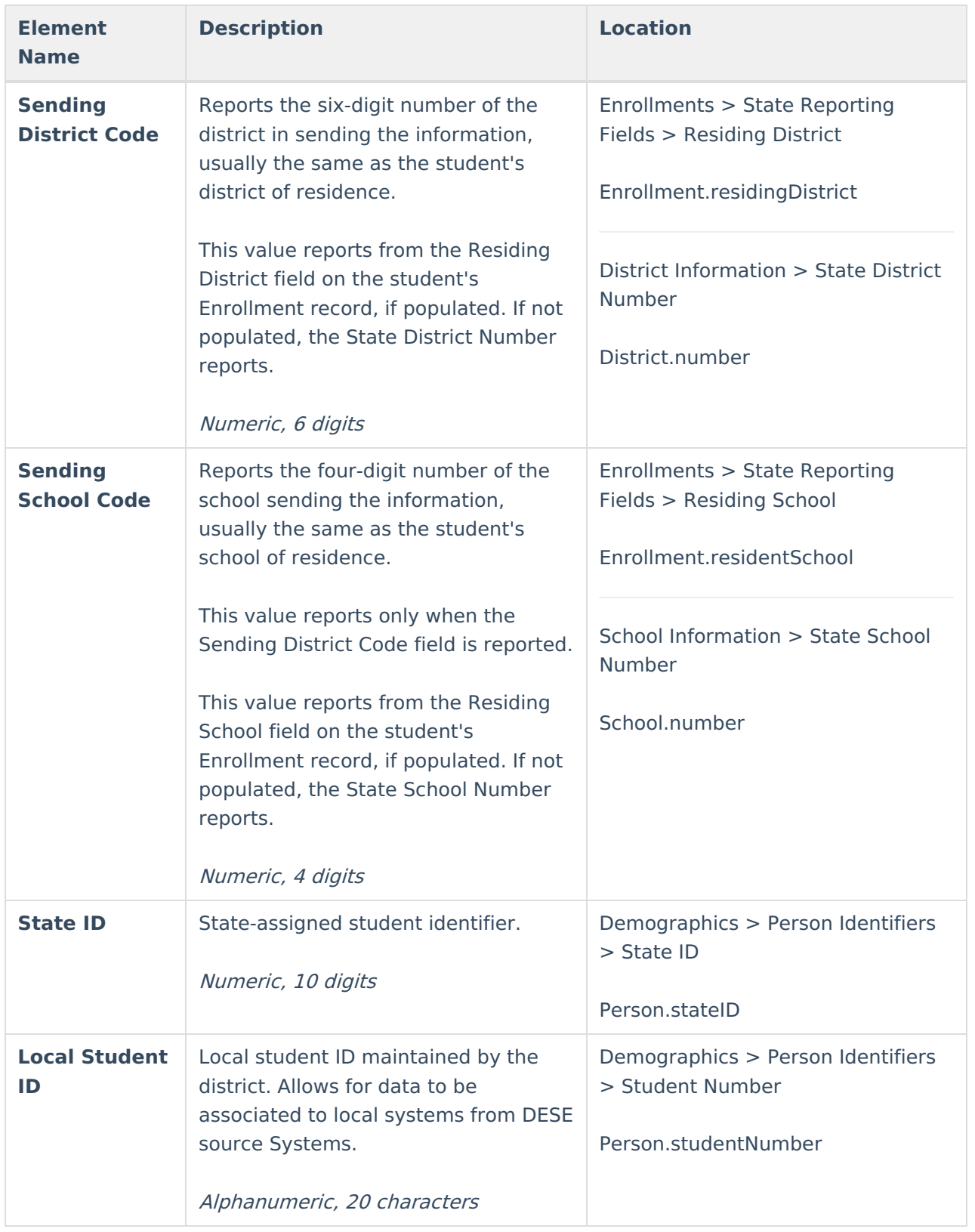

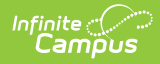

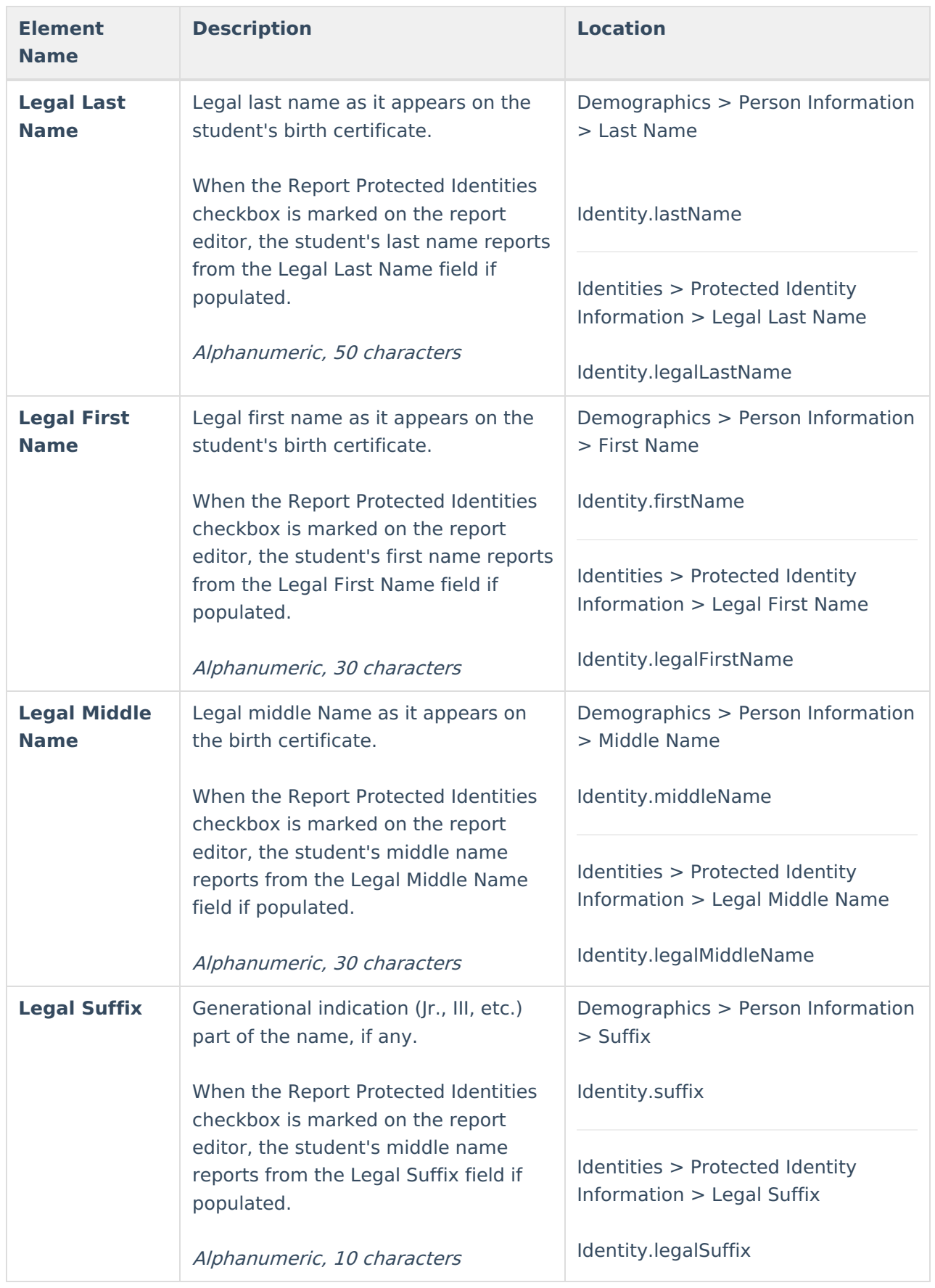

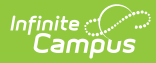

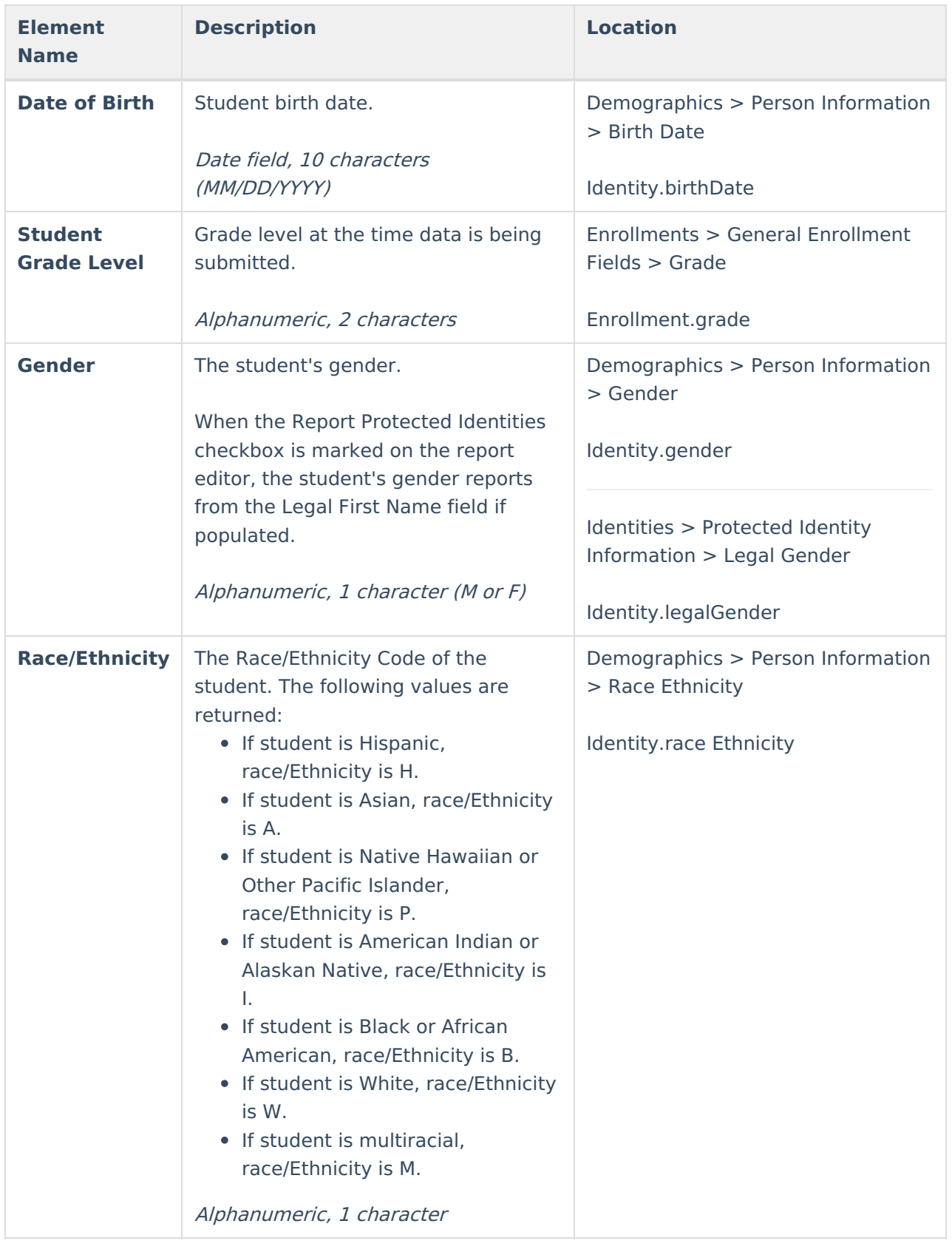

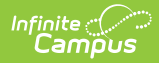

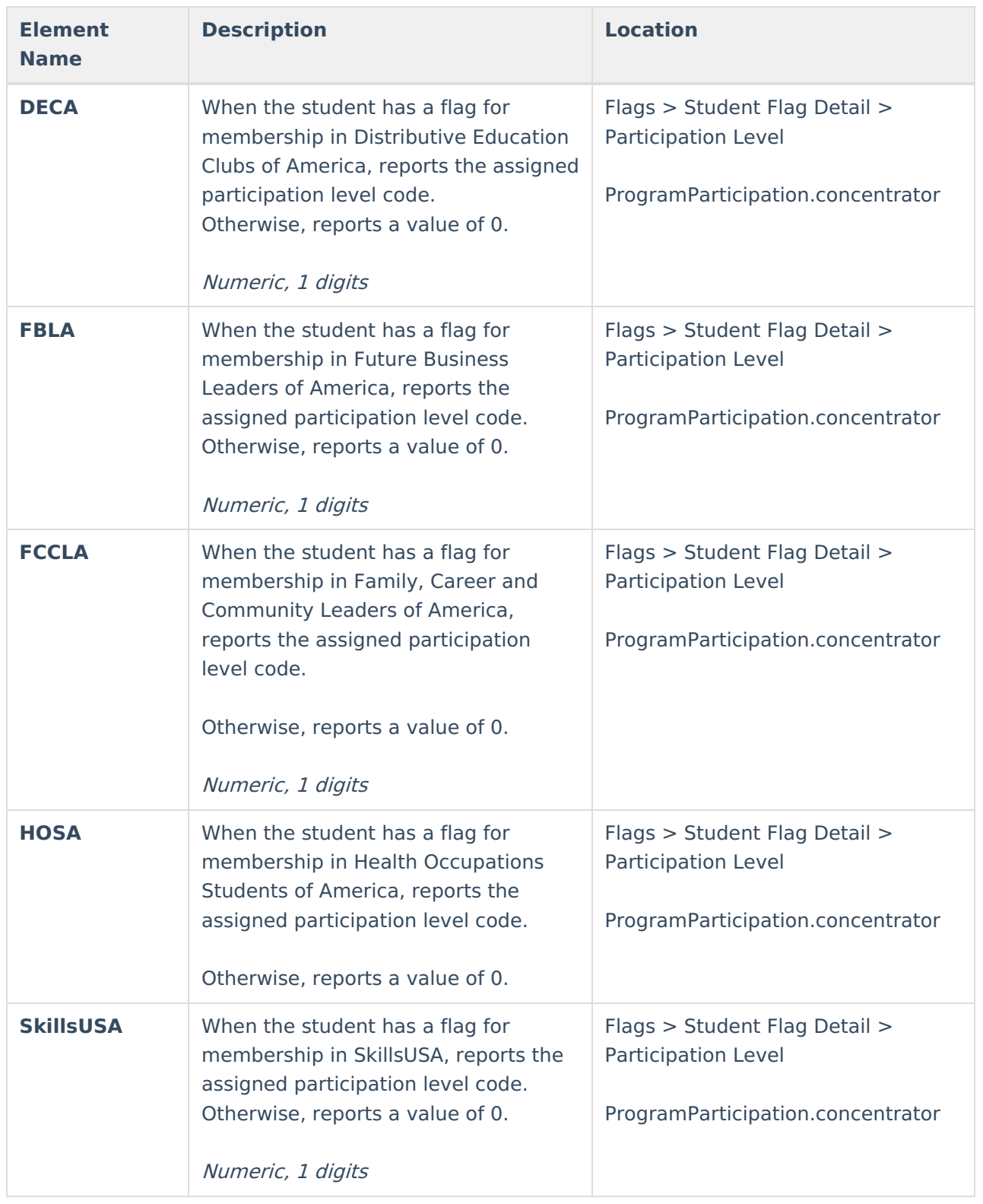

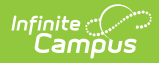

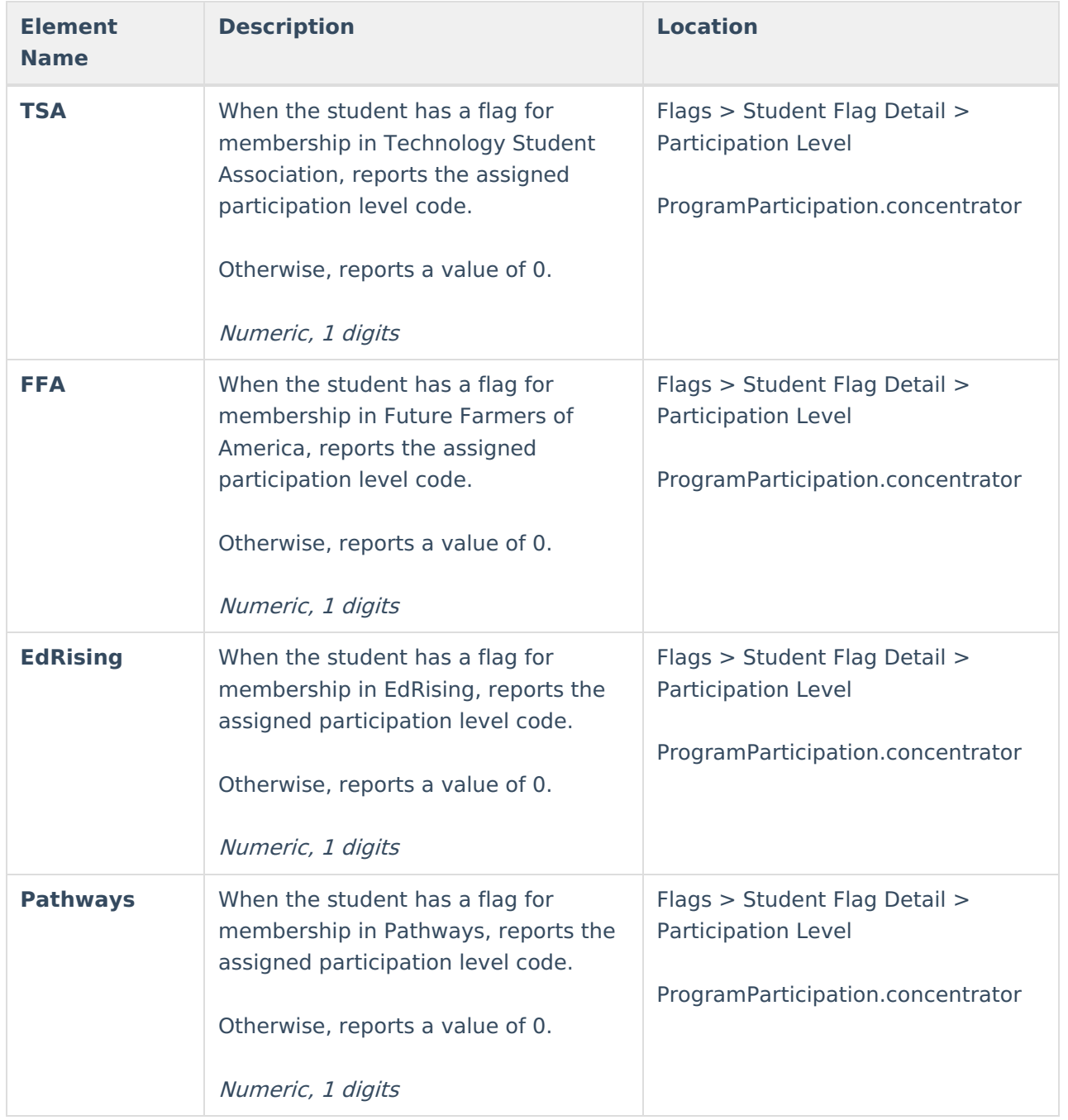